# **Register with UCAS (Apply 2022)**

1. Go to<https://www.ucas.com/students> and click on Create account under 2022 Entry.

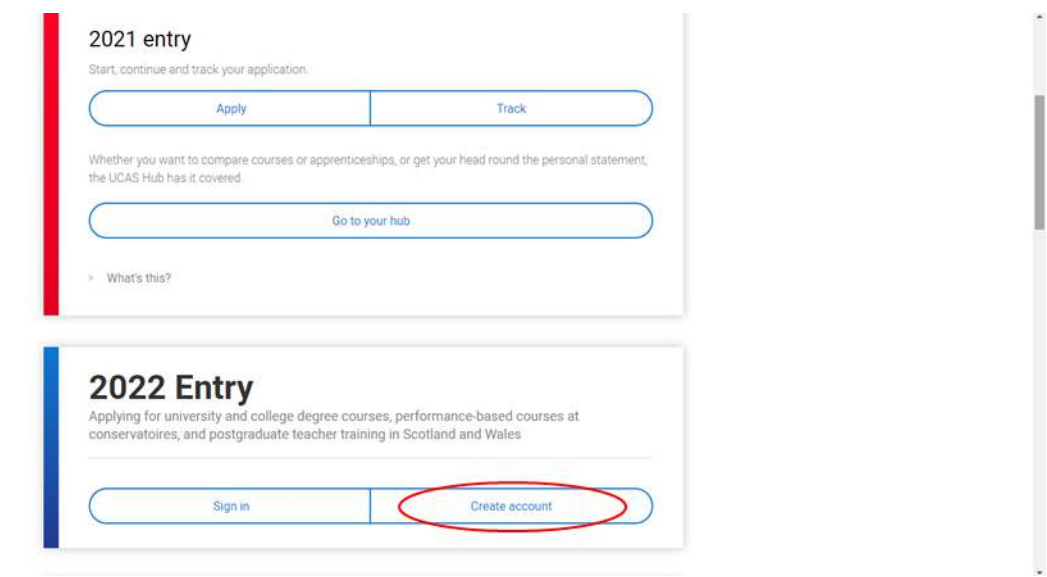

2. Fill in the registration information. Remember to use an appropriate email address as it will appear on your application. DO NOT use your Bradford College email address.

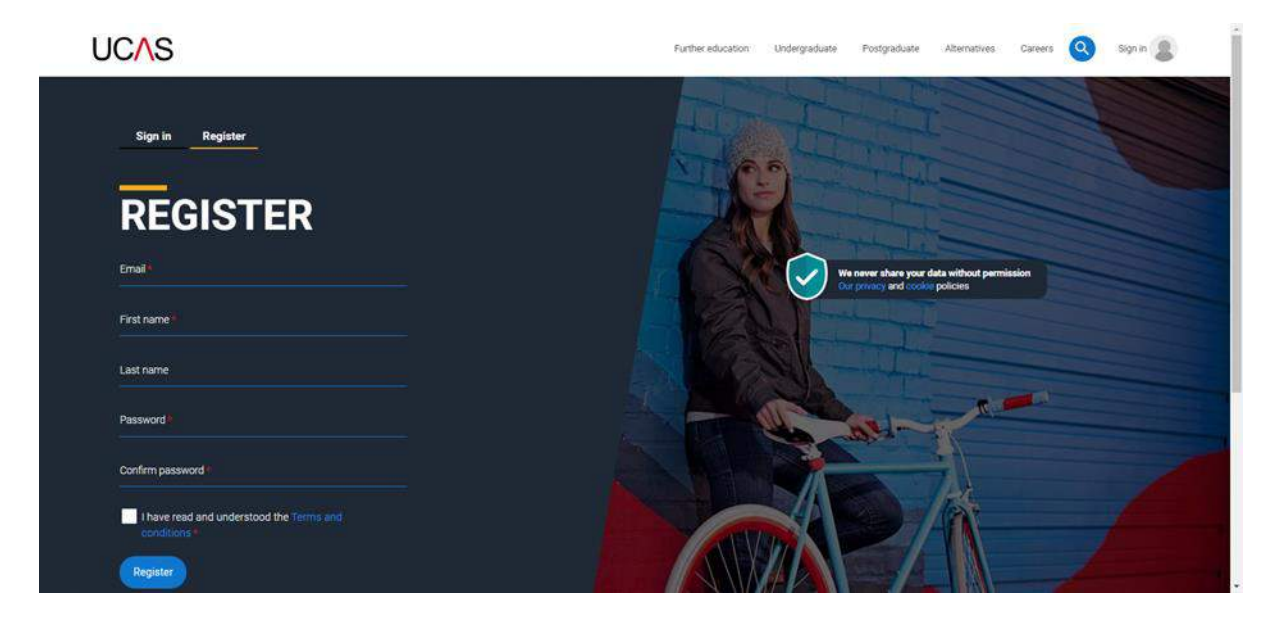

3. Open a new tab/window, log in to your email account and find the email from UCAS. Copy/write down the verification code then return to the UCAS tab/window and paste/enter the code in the box.

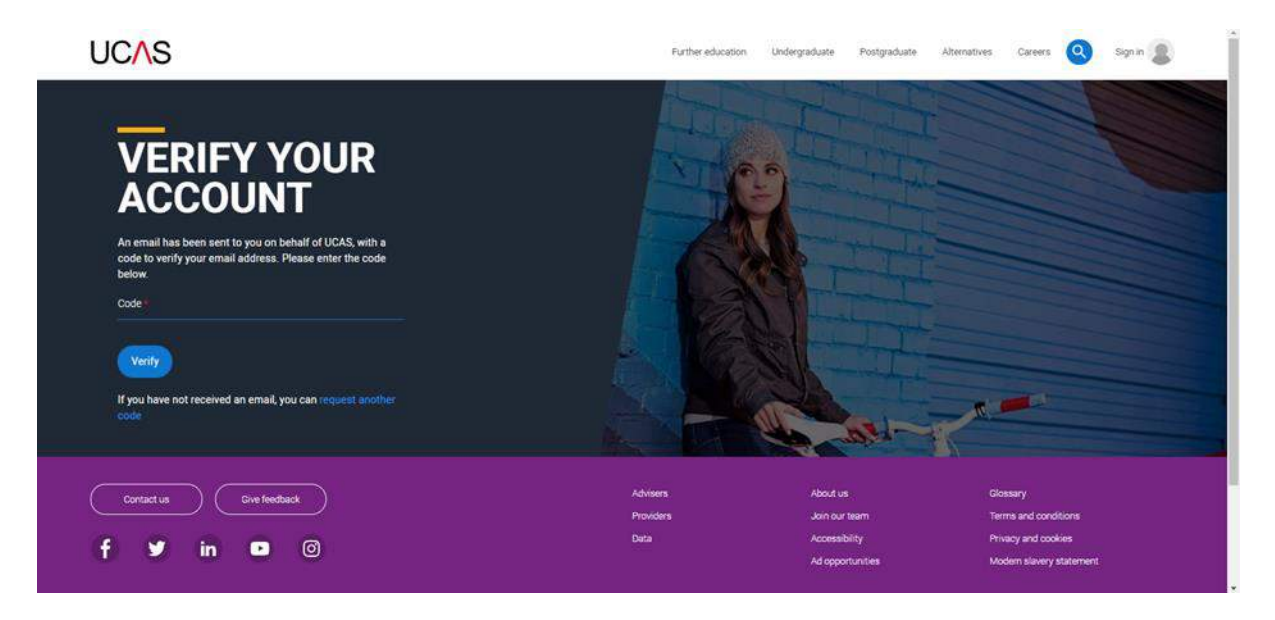

4. Click on Ready.

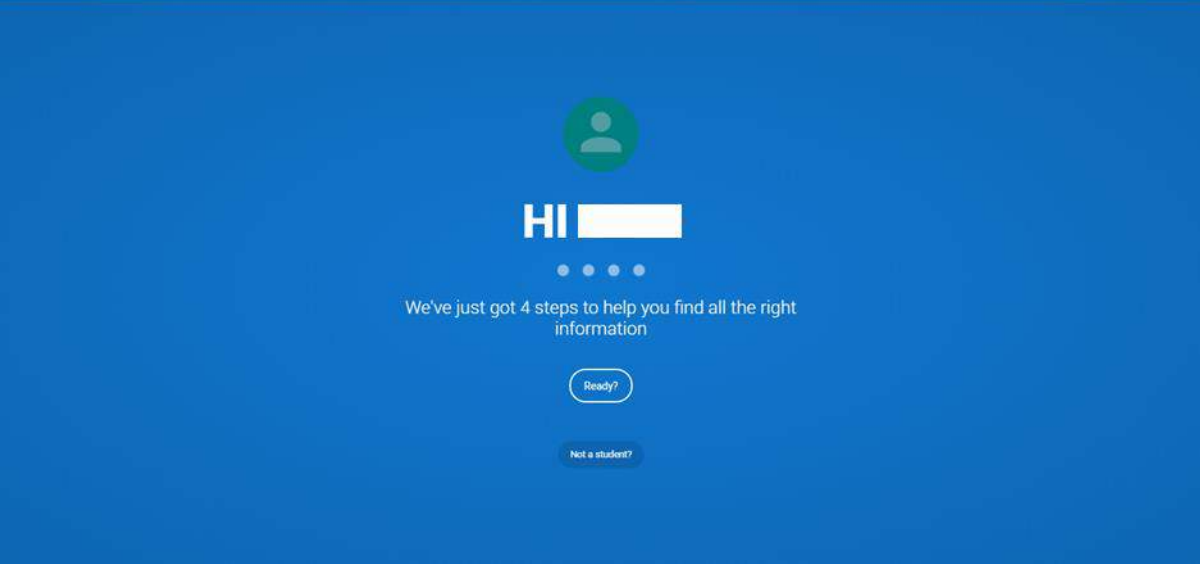

Bradford College Careers Tel: 01274 088 221 Email: careers@bradfordcollege.ac.uk

5. Select 2022.

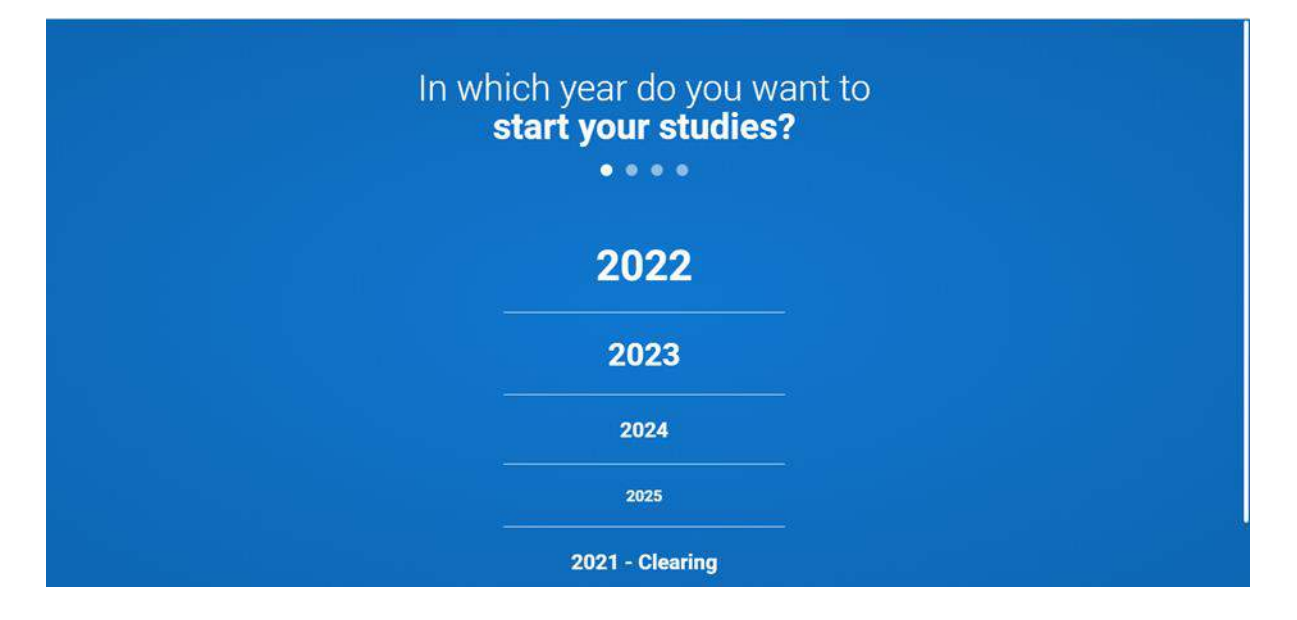

6. Select Undergraduate.

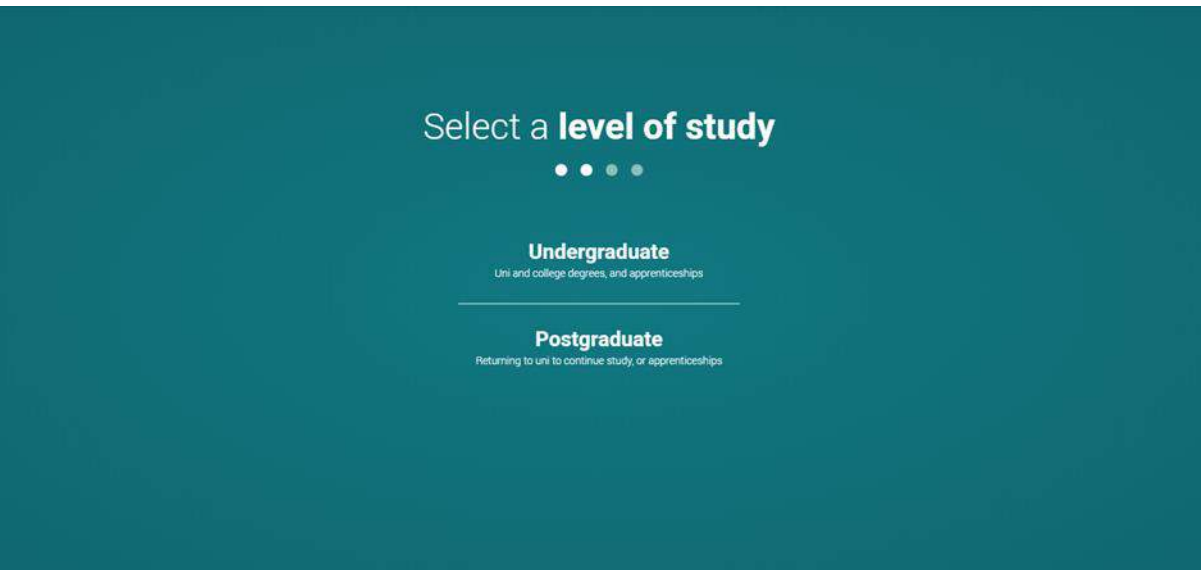

Bradford College Careers Tel: 01274 088 221 Email: careers@bradfordcollege.ac.uk

> 7. Tick the boxes if you would like additional information on Apprenticeships and/or Conservatoires.

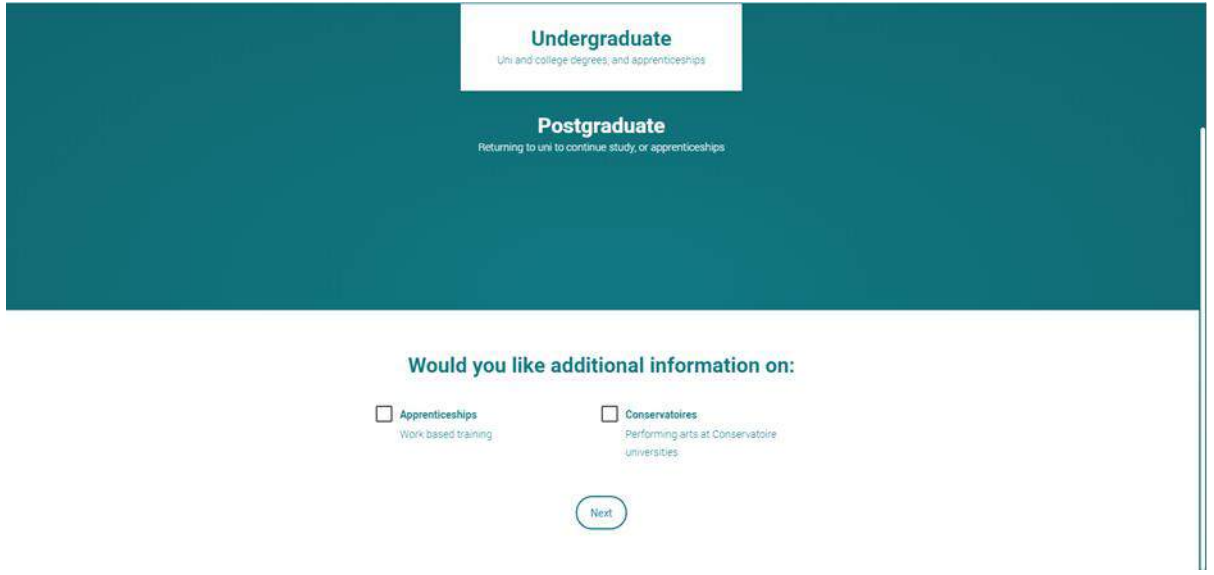

8. Enter your postcode.

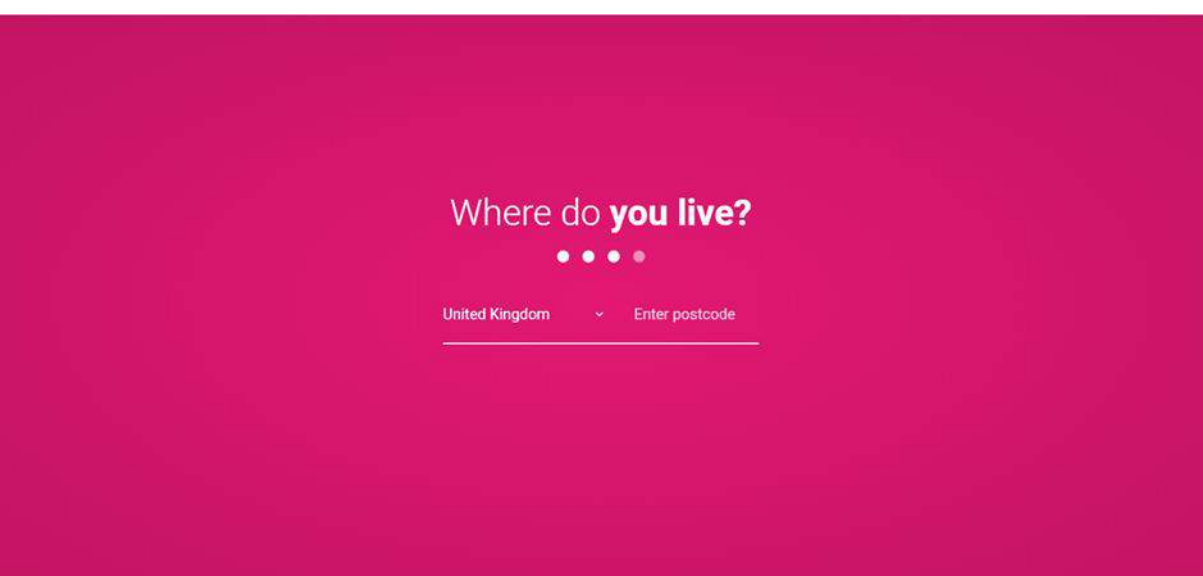

9. Read the information and select your preferences.

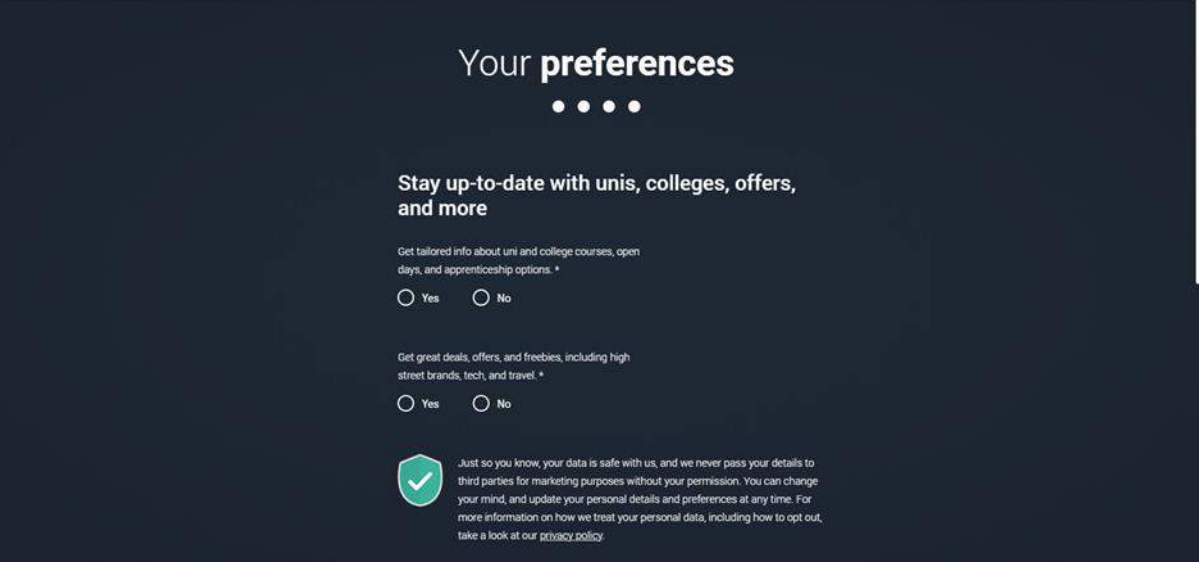

10. Enter your mobile number and at least one subject you are interested in studying.

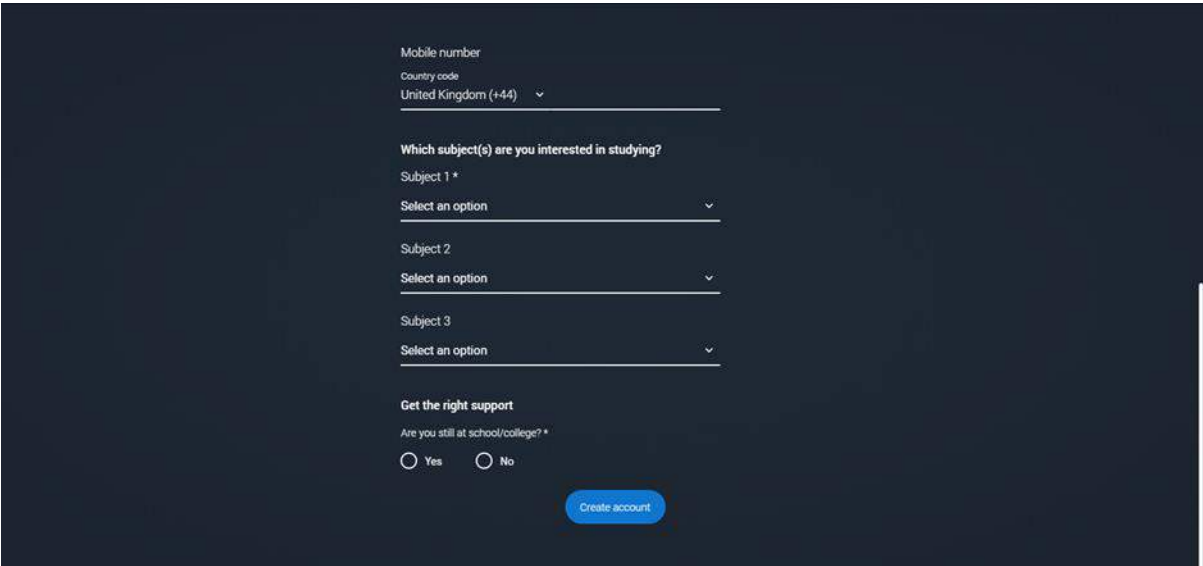

11. Select Yes and type Bradford College in the search box.

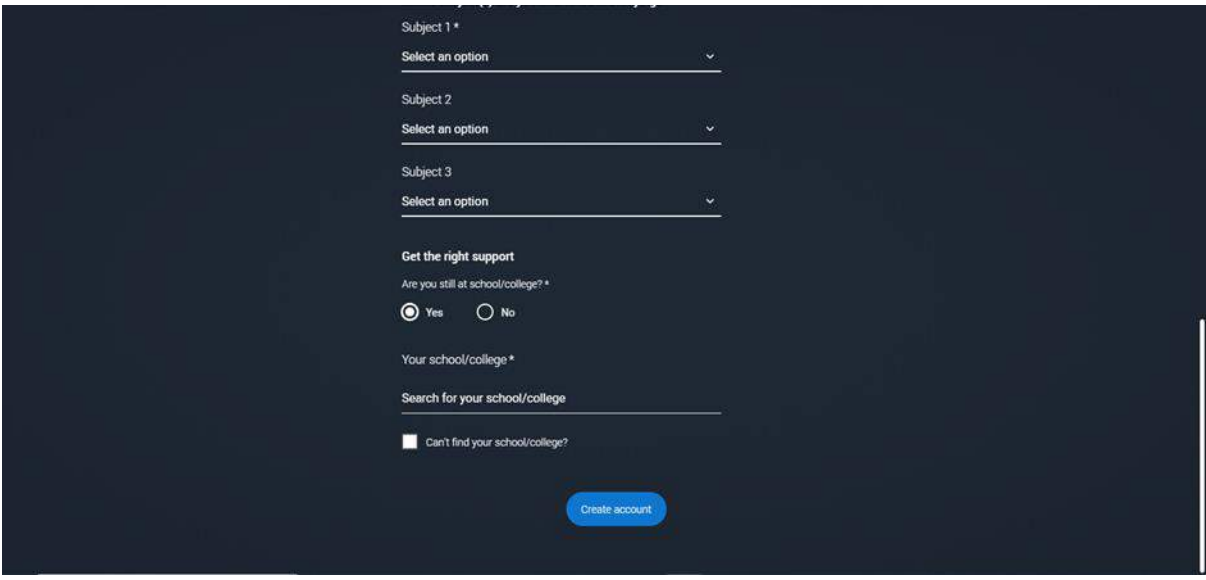

12. Select Bradford College from the drop-down list and click Create account.

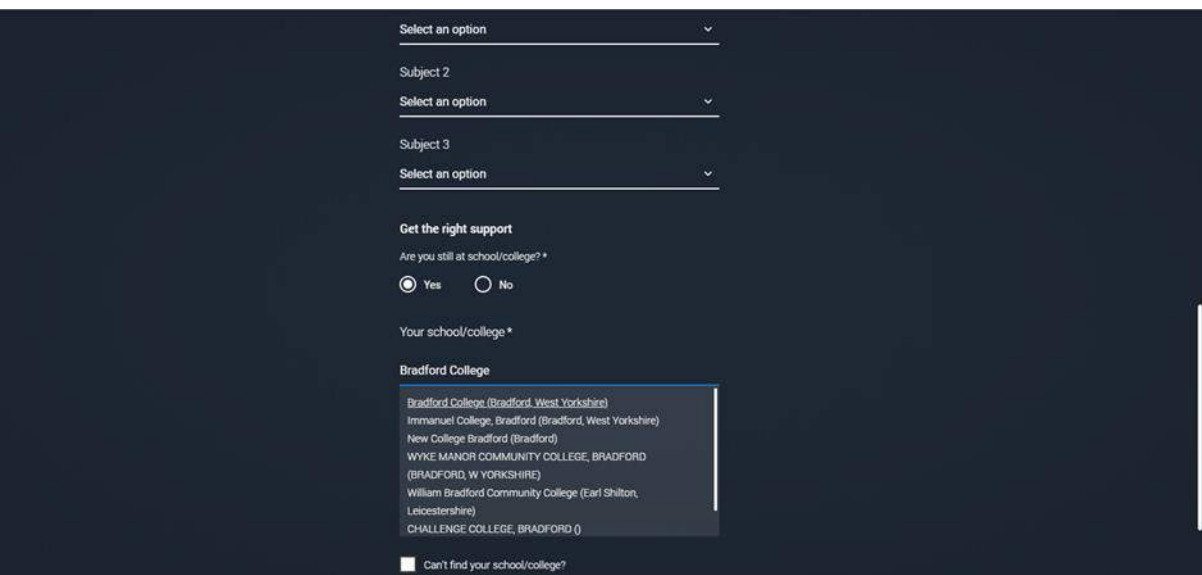

#### 13. Click Go to my Hub.

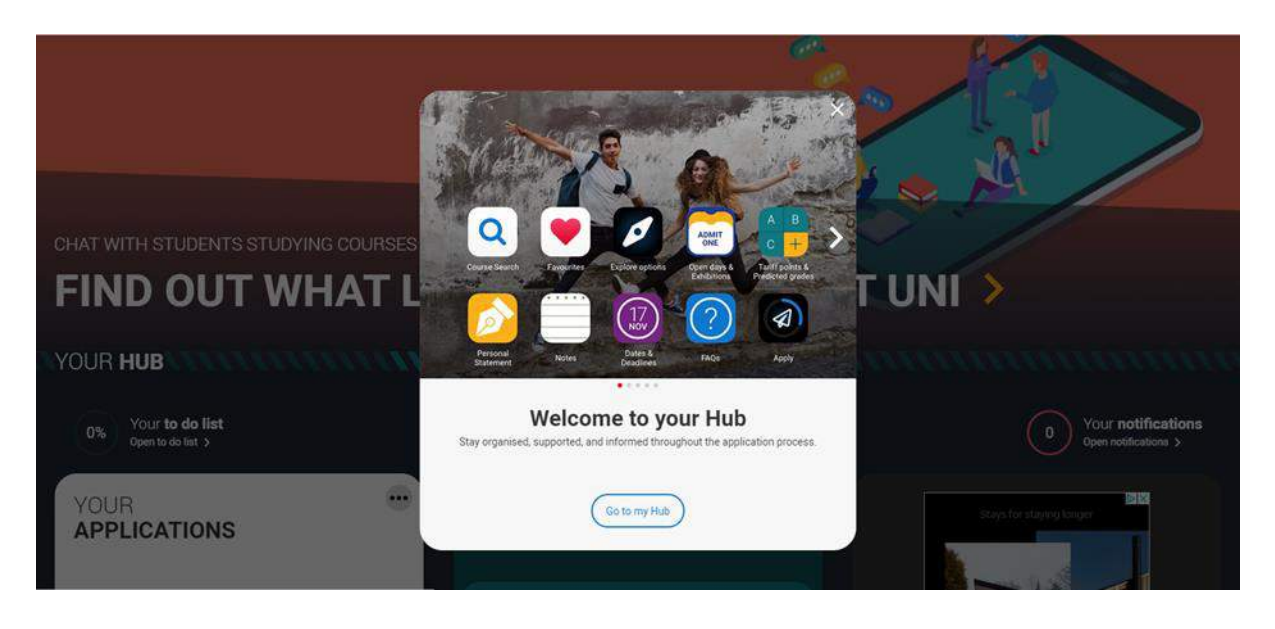

- 14. You are now registered with UCAS and ready to start your application. Remember to make a note of your username (email) and password and keep them safe.
- 15. Click Start to begin your application.

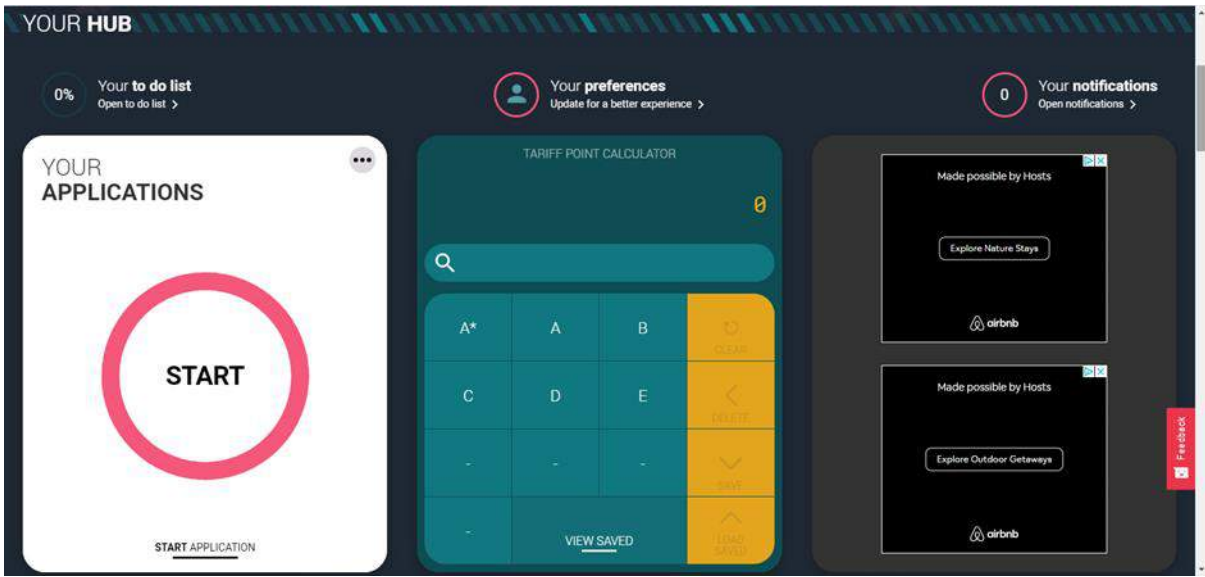

16. Select Undergraduate.

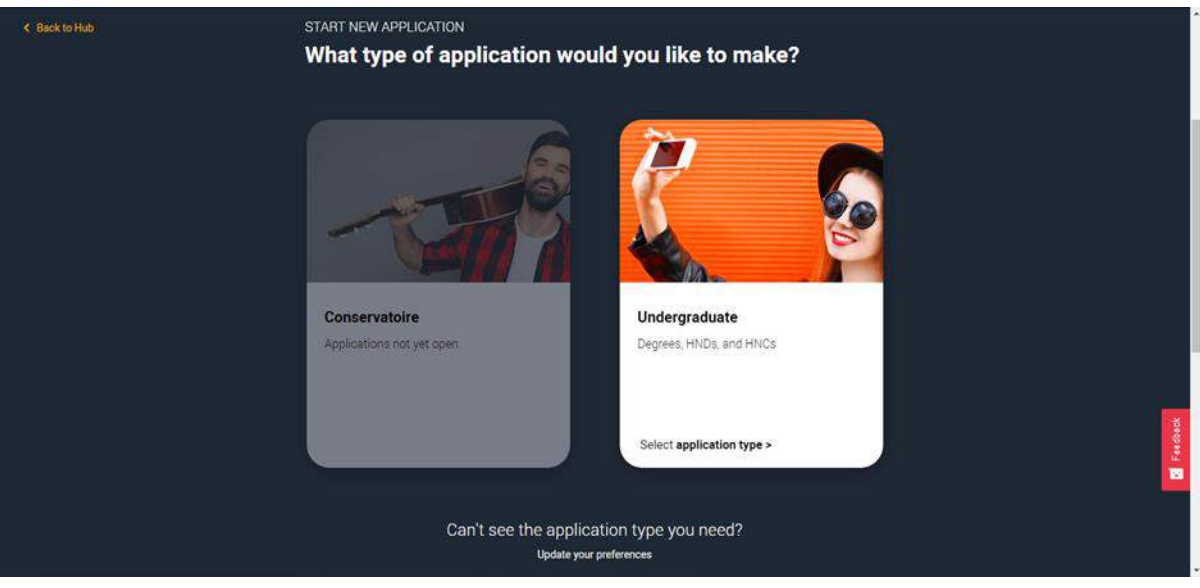

## 17. Click Yes.

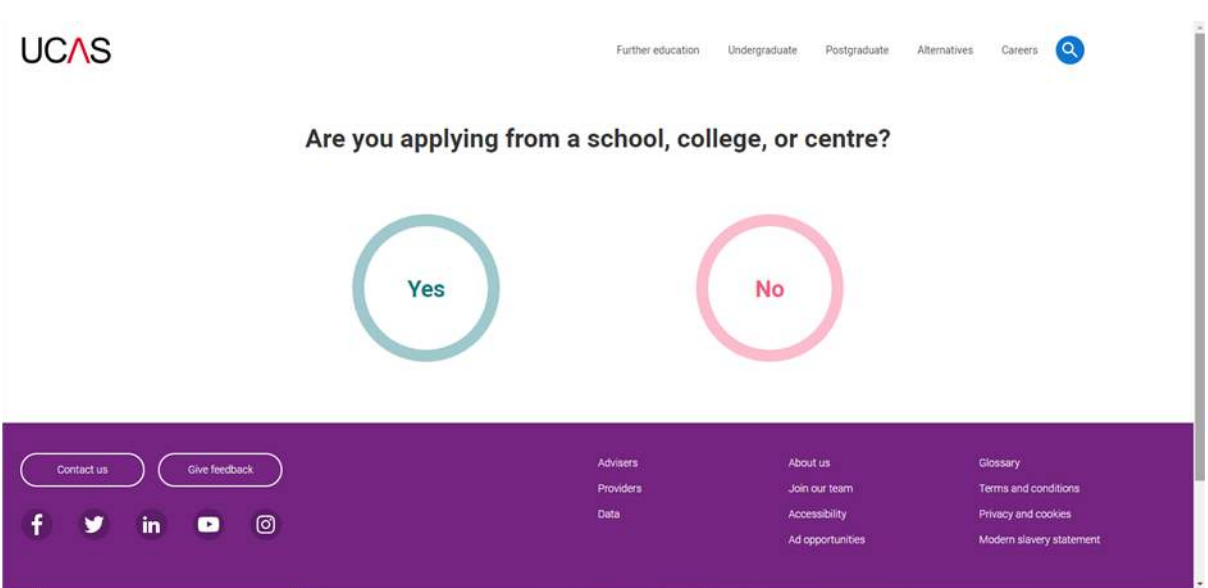

### 18. Read the information and click Continue.

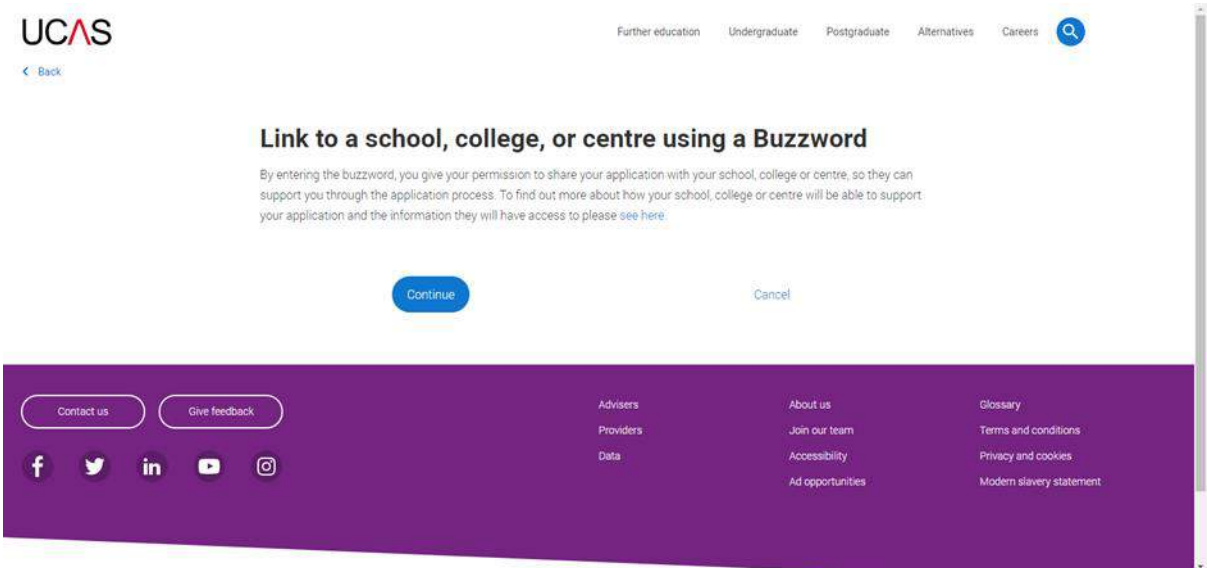

## 19. Enter the Buzzword (**Bluebox22**) and click Save Buzzword.

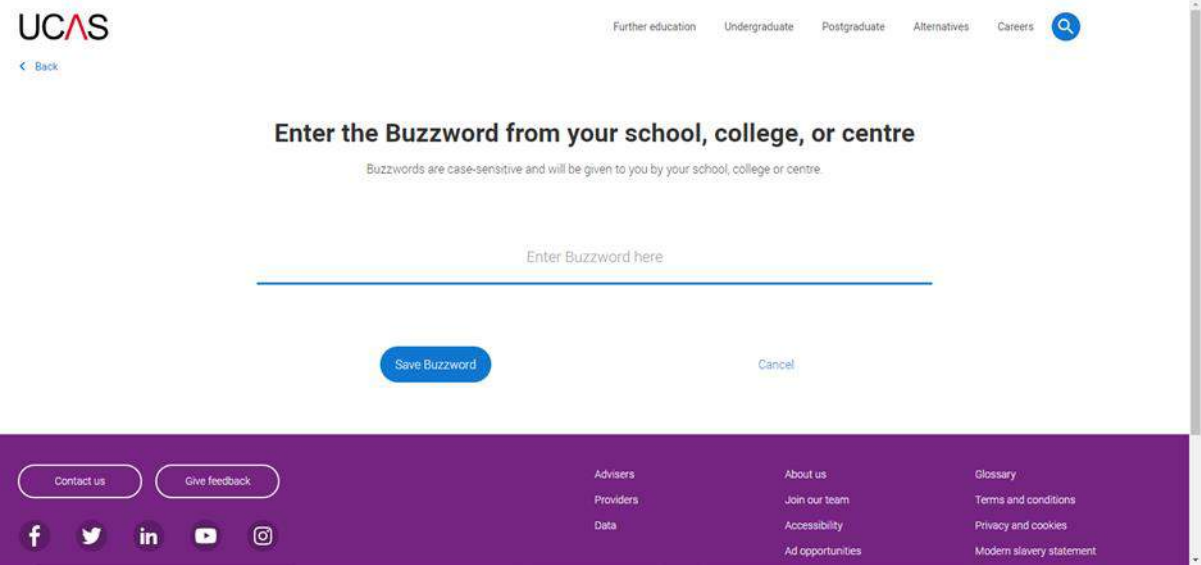

20. Check it is correct (it should say Bradford College) and click Yes.

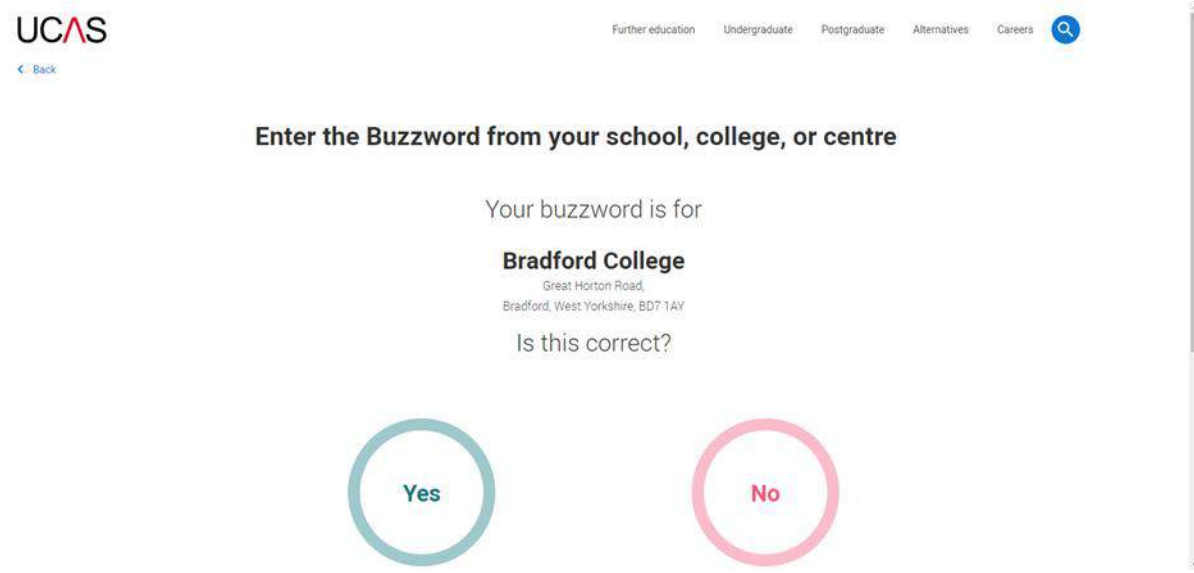

21. Select your group from the drop-down list and click Save. It is important you select the correct group – ask your tutor if you are unsure which group you should be in.

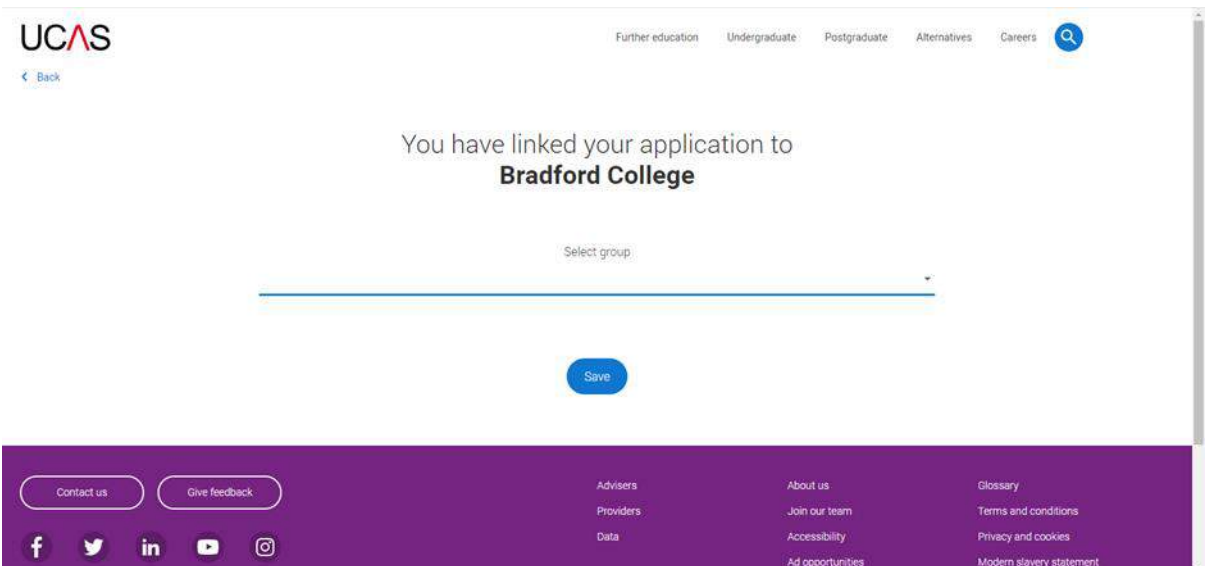

22. You have now started your application and can start filling in the rest. The Application status bar allows you to track your progress. You can only submit your application when it is 100% complete.

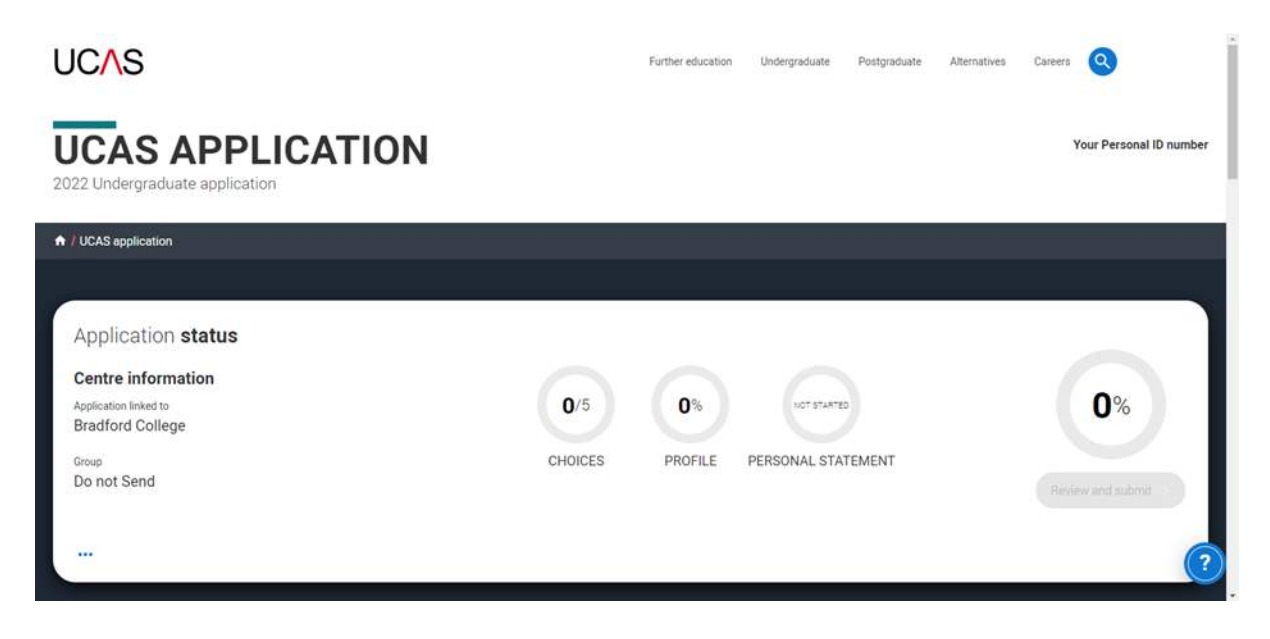

If you require any further assistance with registering with UCAS, contact Bradford College Careers on 01274 088 221 or at [careers@bradfordcollege.ac.uk.](mailto:careers@bradfordcollege.ac.uk)

You can find more information/help on our Careers Guidance Moodle page: <https://moodle.bradfordcollege.ac.uk/course/view.php?id=4889> and on the UCAS website: [https://www.ucas.com/.](https://www.ucas.com/)